**Drupal™** 

# コンテンツ管理について

Drupal によるホームページ作成勉強会

## 開催日 2013 年 8 月 8 日(木) 18:30-20:30

# 目次

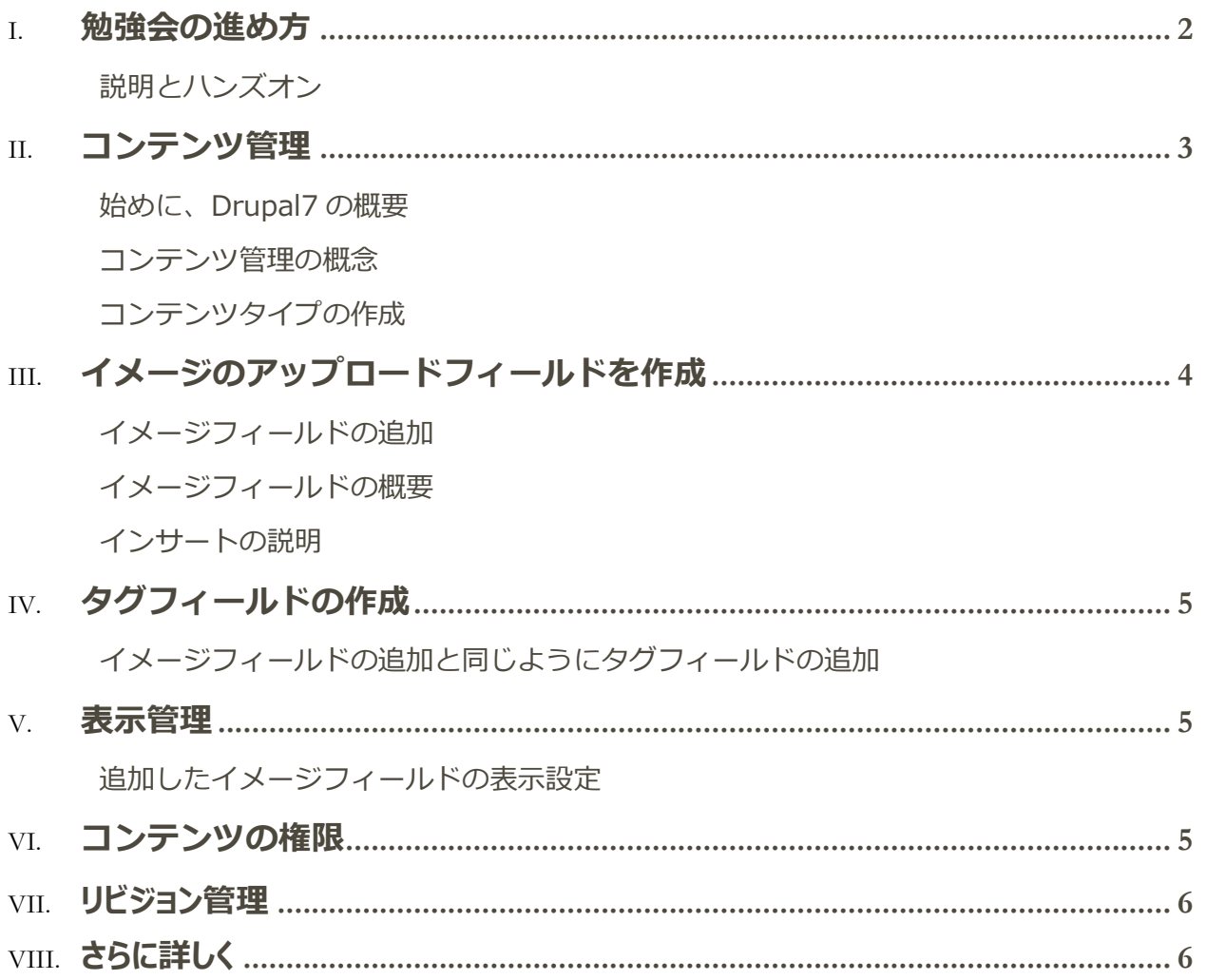

#### <span id="page-2-0"></span>勉強会の進め方

みなさんと相談する内容

- 1. 勉強会のテーマ
- 参考としてリストアップしてみました。 次回 9 月のテーマは?
- ○Drupal7の標準機能
- ・ コンテンツタイプ <-- 第1回目のテーマ
- 以下の機能は WordPress にもあるかも? それほどニーズがないかも
- ・ タクソノミー
- ・ ユーザプロファイルのページ、ダッシュボード

○拡張モジュール

- ・ Views
- ・ Panel レイアウト
- ・ OG 多機能なユーザ管理、
- ・ Workbench ワークフロー機能
- ・ Rules
- · Rooms 部屋の予約<br>
<sub>他のアイテムへも可能</sub>
- ・ Drupal commerce
- ・ Drush コマンド システム管理で便利
- ・ Features サイトの機能をパッケージ化管理

下記のモジュールは開発者向けなので必要ないかも

・ Devl モジュールやテーマの開発者向けデバッグツール

○ディストリビューション

WordPressでもあるかもしれませんが。 ニーズのありそうな

ものに絞る

- ・ Commerce kickstart
- ・ OpenPublish ニュースやパブリッシングサイト向け
- ・ Drupal Commons SNS サイト
- ・ Open Deals Drupal Distribution オークションサイト
- ・ Open Atrium グループ、チーム内のグループウェア的な機能
- ・ Recruiter 人材ビジネスサイト
- ・ ELMS e ラーニング
- ・ Julio 学校などの学部内でのサークルや部活動を含めたポータルサイト

○時期バーションの Drupal 8

#### <span id="page-3-0"></span>説明とハンズオン

Cmslabo.org サイトを使って、全員で操作しながら学ぶ

重要な機能は、2 時間では説明できない場合、2 回に分ける。もしくは、日程をずらし

- て、多くの人が学べるように回数を調整する。
- 使った資料は、cmslabo.org サイトにアップロードして公開する。

将来的には、電子出版で資料を販売できるように努力する。

### <span id="page-3-1"></span>コンテンツ管理

Drupal6 の時に CCK (Content Construction Kit)と言われたモジュールが Drupal7 から標準コアとな りました。

Drupal7ではコンテンツ管理と言います。

#### <span id="page-4-0"></span>始めに、Drupal7 の概要

アドミン画面の説明

#### <span id="page-4-1"></span>コンテンツ管理の概念

ノードとは

なぜノードなのか

#### <span id="page-4-2"></span>コンテンツタイプの作成

名前(マシン名)

投稿フォームの設定

掲載オプション

表示設定

コメントの設定

メニューの設定

XML サイトマップはオプションモジュールです。

### <span id="page-4-3"></span>イメージのアップロードフィールドを作成

作成したコンテンツにイメージのアップロードを追加します

<span id="page-5-0"></span>イメージフィールドの追加

#### <span id="page-5-1"></span>イメージフィールドの概要

イメージスタイルの設定

環境設定 -> 画像スタイル -> スタイルの追加

#### <span id="page-5-2"></span>インサートの説明

追加モジュールです

### <span id="page-5-3"></span>タグフィールドの作成

#### <span id="page-5-4"></span>イメージフィールドの追加と同じようにタグフィールドの追加

既存フィールドを活用、タクソノミーなどの既存タグ

### <span id="page-5-5"></span>表示管理

<span id="page-5-6"></span>追加したイメージフィールドの表示設定

### <span id="page-5-7"></span>コンテンツの権限

作成したコンテンツタイプの権限 アドミン -> ユーザ ->権限 -> ノード

Cmslabo.org サイトの Access Control は追加モジュールです。

### <span id="page-6-0"></span>リビジョン管理

自動的にノードごとに管理される

### <span id="page-6-1"></span>さらに詳しく

フィールドの概要

フィールドタイプ(データへ保存するタイプ)

ウィジェット(フォーム要素) リスト(テキスト、整数、浮動小数点数値) 表示(チェックボック ス、ラジオボタン、選択リスト)